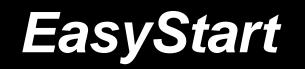

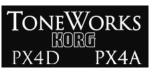

# KORG

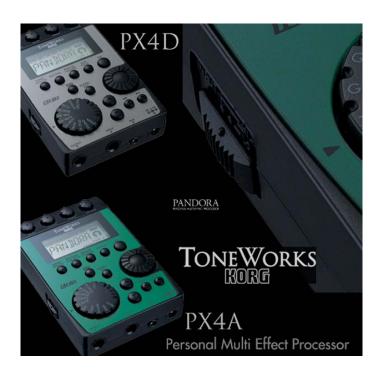

### **Main Features**

 The PX4D and PX4A are personal effect processors utilizing Korg's award-winning REMS Modeling Technology, providing the most accurate and varied collection of vintage amp, cabinet, and effect models available!

### PX4D Features:

- 15 of the world's most-coveted guitar amp models, and 10 most -desired bass amp models
- 158 effect variations 7 at a time (Dynamics, Amp, Cabinet, Modulation, Delay, Reverb and Noise Reduction)
- Guitar pickup modeling with four types available
- 16 Guitar Synth effects
- Feedbacker effect with four modes
- Fretless Bass Simulator

### **PX4A Features:**

- 13 microphone and body models including Resonator, Steel and Nylon models
- 82 effect variations eight at a time including Notch Filter (feedback eliminator)

### PX4D and PX4A Shared Features:

- Four real-time knobs for quick and easy editing!
- Intelligent Pitch Shifter, Rotary Speaker, Filter, Talk Simulation and more!
- Rhythm and Bass patterns (100 patterns) and progressions with Selectable Bass Key; 16 different rhythm and bass patterns may be chained together for songs
- Phrase Trainer, with up to 32 seconds of loop-able and pitch-adjustable recording time makes learning riffs easy!
- Rhythms can be recorded with guitar for even more practicing possibilities
- Integrated Korg Chromatic tuner

## EasyStart CONTENTS

| Getting Started                                     | 2   |
|-----------------------------------------------------|-----|
| A Guided Tour of PX4D/PX4A modes:                   |     |
| Connections; Tuning; Rhythm mode                    | 2-3 |
| Phrase Trainer mode                                 | 3   |
| AUX Pitch mode; Editing and Saving a Custom Program | 4   |

# Getting Started

### Battery installation:

- 1. Remove the rear panel battery compartment cover by sliding it in the direction of the <.
- 2. Install the four AAA batteries (included) in the correct positions, and replace the cover.

### Audio connections:

- 1. Connect a guitar to the **INPUT** jack located on the bottom panel of the unit, with a ¼" shielded instrument cable.
- 2. Connect a pair of headphones to the **OUTPUT** jack. (Or connect a **Stereo Y-cable** to the **OUTPUT** jack to use this unit with an external monitoring system or multitrack recorder).

### Power-up, and check out some Programs:

- 1. Move the right panel **POWER switch** to **ON**, or one additional "click" for power with the backlight option.
- Raise the volume on your guitar, and on the PX4D/PX4A, use the **DIAL** to increase the **MASTER** volume. After adjusting the volume, you can scroll through/select the Programs by using the ▲ and ▼ arrow buttons (press and hold to move through the Programs rapidly).
- When you use batteries instead of the optional 4.5 volt AC adaptor, switching the backlight off will increase battery life.

# A Guided Tour of PX4D and PX4A modes

### First, tune-up!

- 1. Press the **TUNE/BYPASS** button.
- Play a single open string and the display will indicate the name of the note, a meter to fine tune, and calibration (Default is set to 440Hz). The note is in tune when the display "icon" is in the center of the meter. Press the **EXIT** button when finished tuning.
- When tuning, all effects will be bypassed.
- To tune silently (mute output jack), press and hold the TUNE/BYPASS button for two seconds.
- In any mode, pressing the EXIT button will return you to the first page of that mode.
- Use the DIAL to set tuning calibration between 438 and 445Hz.

### Rhythm mode:

In Rhythm mode, you can jam along with preset drum and bass patterns. You can select from different styles as well as different keys.

1. Press the **RHYTHM** button to enter Rhythm mode. The display will indicate a "drum set icon", and the name of the rhythm pattern will be displayed. A "flashing tempo icon" representing the current tempo will also be indicated.

- 2. Use the **DIAL** to select the desired rhythm pattern.
- 3. Set the tempo: There are two methods of setting tempo:
  - a. Use the **TAP** button located on the front panel of the unit by tapping the button **twice** to the desired tempo.
  - b. Access the tempo menu by pressing the ► arrow button **once**, and then use the **DIAL** to adjust the tempo from 40 to 208 bpm.
- 4. The PX4D/PX4A can generate a bass part that is appropriate for the rhythm pattern selected: To access the BASS KEY function, press the ► arrow button, and then press the ENTER/REC button to change "BASSOFF" to "BASS ON", and you'll hear a bass pattern play.
- 5. Use the **DIAL** to change the bass pattern playback key.

### The BASS KEY menu cannot be accessed when "METRONM" is selected.

- 6. Once the rhythm pattern, tempo and bass key have been set, use the ► arrow button to access the REVERB menu. Here you will be able to adjust the amount of reverb on the rhythm pattern by using the DIAL. This will add an element of realism to the rhythm pattern.
- 7. Use the ► arrow button once again to access the LEVEL menu. Then use the DIAL to adjust the overall level of the rhythm pattern being played.
- 8. Press the **EXIT** button to return to Program mode.

#### Phrase Trainer mode:

This mode will assist you in learning complex parts, by sampling music through the **AUX** input. You can sample in four different ways:

- AUX input (CD, MiniDisk, DAT, etc.)
- GUITAR (GTR/BAS PX4D): You can sample your own playing through the GUITAR input
- AUX and GUITAR (AUX + G/B PX4D): Sample CD audio and your guitar together
- JAM: Sample your guitar with a selected pattern from the RHYTHM mode

### To use the Phrase Trainer...

- 1. Press the **PHRASE TRAINER** button repeatedly, to select one of the above modes. Then you can select the desired amount of recording time by using the **DIAL**. The choices are 8, 16, or 32 seconds.
- 2. To start recording, press the **ENTER/REC** button. Once the specified length of time has passed the unit will switch to play mode and automatically loop the recorded segment.
- 3. To pause the playback press the  $\blacktriangleright$  arrow button and then **once again** to resume playback.
- 4. To rewind a segment of the recording, press the ◄ arrow button. Note that the unit will only rewind as long as you hold down the button. Playback will start when you release the button.
- 5. Press the **PHRASE TRAINER** button to hold a certain passage of the recorded phrase.
- 6. Press the **EXIT** button to return to Program mode.

### AUX Pitch mode:

AUX Pitch mode is used to transpose and/or tune an external source (CD, MiniDisk<sup>TM</sup>, DAT, etc.) to your guitar or bass. The range is an octave in both directions (up and down) in semitones as well as +4/-4 cents on each semitone.

#### To work with AUX Pitch mode:

- 1. Make sure your external source is connected to the **AUX** jack, and is playing.
- 2. Press the AUX PITCH button (RHYTHM/AUX PITCH button 2x on PX4A).
- 3. Use the  $\ensuremath{\text{DIAL}}$  to select the desired key, and to fine-tune the pitch.
- 4. Press the **EXIT** button to return to Program mode.

#### Editing and Saving a Custom Program:

- PX4D select an amp model with the AMP SELECTOR.
  PX4A select mic/body model with the MIC/BODY SELECTOR.
- On the PX4D, you can adjust the MIDDLE with the DIAL, when the AMP block is in edit mode (AMP block will flash).
  - 2. Use the  $\blacktriangleright$  arrow button to move through the different menu pages:
    - PX4D: Dynamics, Amp, Cabinet, Modulation, Delay, Reverb, Noise Reduction, Name and Write.
      PX4A: Dynamics, Tone, Body, Modulation, Delay, Reverb, Noise Reduction, Notch, Name and Write.
  - 3. When one of the menu blocks flashes, use the  $\blacktriangle$  or  $\checkmark$  arrow buttons to choose an effect.
  - 4. Once an effect is selected, use the **DIAL** to select the desired amount of each effect.
- On the PX4A, you can select the NOTCH button to choose Self-Editing or Auto Notch functions, which eliminate feedback.
  - 5. To name and save an edited effect: Press the ► arrow button repeatedly, until you see the Program name.
  - When the cursor is flashing under the first letter location, use the DIAL to select a different letter, and then press the ▲ arrow button to move the cursor position.
  - 7. After the last letter has been selected, press the ► arrow button, and you will see the word "WRITE" in the display. Use the DIAL to select one of 100 user locations for the PX4D, or 50 user locations for the PX4A to save your new Program to, and then press ENTER/REC to save it to your location of choice. You will see the word "COMPLT" to confirm that you have saved your Program to the selected location.
  - 8. Press the **EXIT** button to return to Program mode.

For more information, see the PX4D or PX4A Owner's Manuals, and be sure to visit <a href="http://www.korg.com/PX4D">www.korg.com/PX4D</a> or <a href="http://www.korg.com/PX4A">www.korg.com/PX4A</a> often for more support, tips and tricks!

Free Manuals Download Website <u>http://myh66.com</u> <u>http://usermanuals.us</u> <u>http://www.somanuals.com</u> <u>http://www.4manuals.cc</u> <u>http://www.4manuals.cc</u> <u>http://www.4manuals.cc</u> <u>http://www.4manuals.com</u> <u>http://www.404manual.com</u> <u>http://www.luxmanual.com</u> <u>http://aubethermostatmanual.com</u> Golf course search by state

http://golfingnear.com Email search by domain

http://emailbydomain.com Auto manuals search

http://auto.somanuals.com TV manuals search

http://tv.somanuals.com